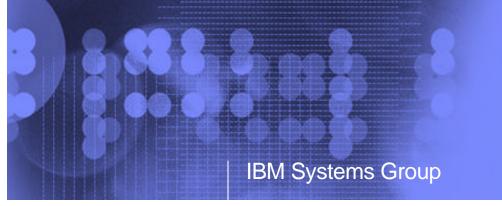

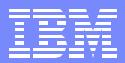

# **BP05: IBM DB2 Migration Toolkit for iSeries**

Migrating from Oracle to DB2 UDB for iSeries

Jarek Miszczyk, PartnerWorld for Developers, Rochester

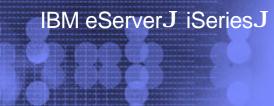

ITSO iSeries Technical Forum

| _ |   |   | _   |
|---|---|---|-----|
|   | - | _ |     |
|   |   | - |     |
|   |   | - | === |
| _ | _ |   |     |
|   |   |   |     |

# IBM DB2 Migration Toolkit for iSeries

- Provides single development environment for migration from Oracle 8
  - supports DB2 UDB for iSeries V5R2 and DB2 UDB EE/EEE V7 and V8
  - requires the latest DB2 UDB for iSeries database FixPak SF99502
  - additionally SI06748 and SI06675 PTFs must also be loaded
- Runs on Windows NT or Windows 2000
  - requires an ODBC or JDBC connection to source and target databases
  - available in English only
  - Linux, AIX, and Solaris in the future
- Provides the functions to graphically create, build, and deploy the migrated solution
- Provides migration reports and logs

#### The Architecture of IBM DB2 Migration Toolkit

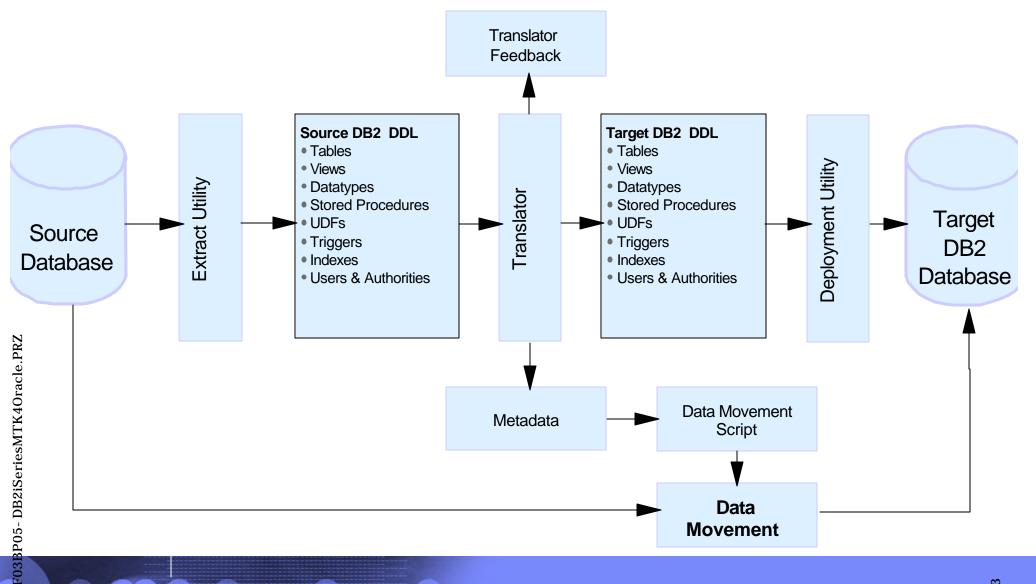

| _ |  |
|---|--|
| _ |  |
|   |  |
|   |  |
| _ |  |
|   |  |

#### The DB2 MTK Basics

- MTK manages work by projects
- Migration process implemented in a sequence of steps
  - Import/extract metadata
    - The toolkit converts the source metadata into DDL scripts
  - Convert metadata
    - SQL Translator converts the source DDL scripts to DB2 constructs
    - metadata for each source and target database object is also generated
  - Refine metadata
    - helps rectify the inconsistencies between source and target scripts
  - Generate data transfer scripts
    - Data can be exported from Oracle and loaded into DB2
    - On the iSeries, MTK utilizes the enhanced CPYFRMIMPF command
    - CPYFRMIMPF supports LOB and identity columns
  - Deploy to DB2
    - deployment scripts executed on target iSeries

| _ | - I |  |
|---|-----|--|
|   | _   |  |
|   | _   |  |
|   | =   |  |
|   |     |  |
|   | -   |  |
|   | _   |  |

#### What gets converted?

- MTK converts a range of Oracle constructs
  - SQL DDL (create table, create index, create view, alter table...)
  - SQL DML Statements (insert, update, delete,...)
  - SQL Queries (select)
  - Triggers
  - Procedures
  - Functions
- Oracle objects not supported yet
  - Applications (OCI, embedded SQL)
  - Replication
  - OLAP specific features
  - Objects relational features & collections
  - Catalog/system tables
  - Statement specific to system administration
- For a list of supported features refer to "Summary of features"
  - can be found in Converter Reference of the online help

# Setting up a new project

- Project name
- Project path on the local workstation
- Source Oracle database
  - currently Oracle 8 is supported
- Target DB2 database
  - DB2 UDB for iSeries V5R2
  - DB2 UDB EE/EEE V7 and V8

| 📎 DB2 Migration ToolKi                                      | it - Project r | nanagement                         | ×        |
|-------------------------------------------------------------|----------------|------------------------------------|----------|
| New Project Open a Pr                                       | roject ]       |                                    |          |
| Specify project characteris<br>at any time by viewing it in |                | modify the project definition enu. |          |
| Project name tes                                            | tp             |                                    |          |
| Project path                                                | code\MTK_A     | \S400\projects                     |          |
| Project description                                         |                |                                    |          |
|                                                             |                |                                    |          |
| Source database                                             | ,              | DB2 target                         |          |
| Source database                                             |                |                                    |          |
| you want to migrate                                         | e version      | Platform                           |          |
| Oracle 8 💌                                                  |                | DB2 UDB iSeries V5R2               | J        |
|                                                             |                |                                    |          |
|                                                             |                |                                    |          |
|                                                             |                |                                    | <u> </u> |
|                                                             |                | OK                                 | S.S.     |

|   |   | _ |
|---|---|---|
| _ |   |   |
|   |   |   |
|   |   |   |
| _ | _ |   |
| - |   |   |

# Specifying the Source

- Two possible sources of Oracle metadata
  - directly extracted from Oracle database
  - imported from existing source file
- Direct extraction requires a connection to Ora
  - ODBC
    - DSN entry needs to exist prior to conversion
  - JDBC
    - classes111.zip required in the CLASSPATH global variable
      - usually located in [ORACLE\_HOME]\jdbc\lib
- Run stats on Oracle recommended prior to extraction
  - run statistics on SYS.DEPENDENCY\$, SYS.OBJ\$, SYS.USER\$
  - can be accomplished through Oracle's admin tools
    - DBA Studio

| IBM DB2 Migration ToolKit - testp                                                             |                        |
|-----------------------------------------------------------------------------------------------|------------------------|
| Application Project Tools Help                                                                |                        |
| 🕹 🖬 🗏 🚳 🗅                                                                                     |                        |
| Specify Source Convert   Refine   Generate Data Transfer Scripts   D                          | eploy to DB2           |
| Import SQL file<br>If the information to convert is already in a file, click Import<br>Import | testp.src              |
| Extract from source database                                                                  | View                   |
|                                                                                               |                        |
| If the information to convert is in the source database, click Extract                        | Delete                 |
| If the information to convert is in the source database, click Extract                        | Delete<br>Sort By Name |

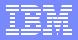

#### Extracting the source metadata

- The extraction is performed by the Extract utility
  - retrieves the metadata from Oracle's catalogs
  - generates native (Oracle) SQL statement for all selected objects
  - writes the SQL statements into a flat file on the local workstation
  - the flat file used as input to the Translator utility

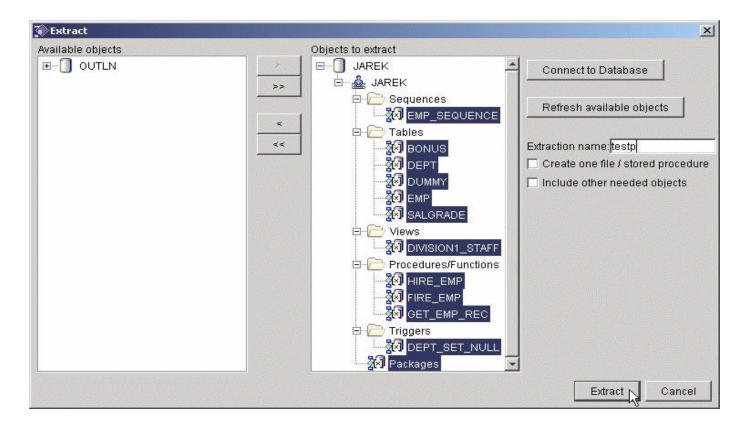

#### IBM eServer iSeries

# Converting to DB2

- The conversion process can be fine-tuned
  - Global Type Mapping function
    - provides a list of default type mappings
    - some mappings can be changed
    - the current MTK version doesn't allow VARCHAR2 to CHAR remapping
      - this remapping can be accomplished in the Refine step
      - recommended for performance reasons
  - Advanced Options function
    - controls the format of the output script file
      - insert DROP statements before CREATE
      - copy source as comments
      - do not copy full source for procedures
      - ...
- The translator is invoked by selecting Convert on the Convert dialog

| _ | _ | _ |
|---|---|---|
| _ |   |   |
|   |   |   |
|   |   |   |
|   | _ |   |
| _ |   |   |

#### Refining the conversion

- Once the conversion is accomplished, MTK switches to Refine dialog
- Refine process is critical for the quality of the migration project
  - requires fairly high level of expertise in both Oracle and DB2 UDB for iSeries
- Refine Convert is an iterative process
  - Oracle source files are manually "tweaked" and then reconverted
  - The process repeats until the results are satisfactory or further improvement not possible

# Refining cont.

- Analyze the translator feedback in the Messages dialog
- The messages are sorted by category
  - Input Error, Translator Information, Translator Limitation, Translator Omission
  - The order of message category reflects the relative importance
  - The upper levels require modification
  - The lower levels informational and require little or no action

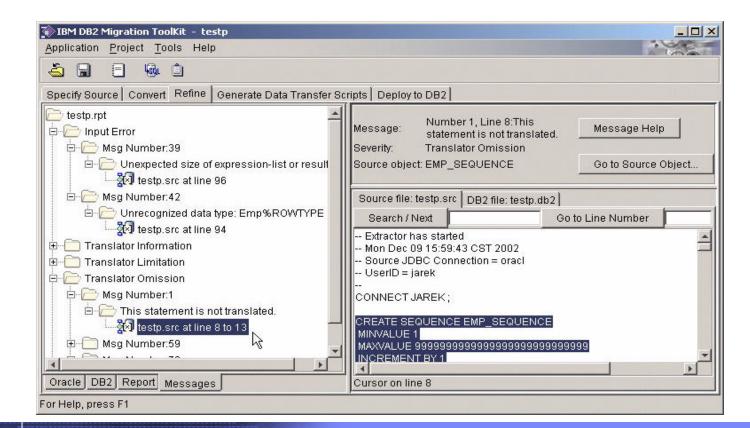

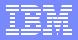

# Refine example - Changing Oracle source

- Oracle's %ROWTYPE and %TYPE not supported by the translator as input parameters of stored procedure or function
  - These constructs are supported in the body of procedure or function
- The affected Oracle procedure or function needs to be rewritten
  - %ROWTYPE converted to list of variables

#### Original code extracted from Oracle:

CREATE OR REPLACE PROCEDURE Get\_emp\_rec (Emp\_number IN Emp.Empno%TYPE, Emp\_ret OUT Emp%ROWTYPE) IS BEGIN

SELECT Empno, Ename, Job, Mgr, Hiredate, Sal, Comm, Deptno INTO Emp\_ret

FROM Emp WHERE Empno = Emp\_number;

END;

#### Manually modified version

CREATE OR REPLACE PROCEDURE Get\_emp\_rec (Emp\_number IN NUMBER,o\_Empno OUT NUMBER,o\_Ename OUT VARCHAR2, o\_Job OUT VARCHAR2, o\_Mgr OUT NUMBER, oHiredate OUT DATE, o\_Sal OUT NUMBER, o\_Comm OUT NUMBER,o\_Deptno OUT NUMBER) IS BEGIN

SELECT Empno, Ename, Job, Mgr, Hiredate, Sal, Comm, Deptno

INTO o\_Empno, o\_Ename, o\_Job, o\_Mgr, o\_Hiredate, o\_Sal, o\_Comm, o\_Deptno

FROM Emp WHERE Empno = Emp\_number;

END;

# Refine example - Changing DB2 target script

- Oracle's SEQUENCE not supported on DB2 UDB for iSeries
  - need to remove the CREATE SEQUENCE from the source to eliminate the Translator Omission error message
- DB2 identity column can be used in place of sequence
  - very similar functionality

**DB2** Script modifications

CREATE TABLE EMP( **EMPNO INTEGER NOT NULL GENERATED ALWAYS AS IDENTITY,** ENAME **CHAR(10),** JOB **CHAR(9),** MGR INTEGER,

HIREDATE TIMESTAMP, SAL DECIMAL(7,2), COMM DECIMAL(7,2), DEPTNO INTEGER)

INSERT INTO EMP ( ENAME, JOB, MGR1, HIREDATE, SAL, COMM, DEPTNO ) VALUES(NAME, JOB1, ORA8. ROUND(MGR1), HIREDATE1, SAL1, COMM1, ORA8. ROUND(DEPTNO1));

SET NEW\_EMPNO = (SELECT identity\_val\_local() FROM SYSIBM.SYSDUMMY1);

Note: The VARCHAR columns were manually changed to CHAR for better performance

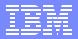

#### **Generate Data Transfer Scripts**

- MTK can create the scripts on local workstation or target iSeries server
  - on iSeries script is stored in IFS
- Field Definition Files (FDF) are generated at this step
  - FDF defines the format of the data import file used by CPYFRMIMPF

| IBM DB2 Migration ToolKit - testp                                                                                                    |                               |
|----------------------------------------------------------------------------------------------------|-------------------------------|
| Application Project Tools Help                                                                                                    |                               |
|                                                                                                    |                               |
| Specify Source Convert Refine Generate Data Transfer Scripts Deploy to DB2                                                                                                    |                               |
| Oracle       Current conversion name : testp         Directories for storing extracted data and data scripts       Store data scripts on iSeries.         Store data scripts on local system.       Store data scripts on both iSeries and local system.         Store data scripts on both iSeries and local system.       Store data scripts on both iSeries and local system.         ISeries directory for storing extracted data and data scripts       /QIBM/UserData/MTK/projects/testp/DataOutScripts/         Local directory for storing extracted data and data scripts:       C:\code\MTK_AS400\projects\testp\DataOutScripts/ | Data<br>Data<br>Data<br>testp |
| View Data Extraction Info                                                                                                    | 4 >                           |
| Sample of Extracted Data                                                                                                    |                               |

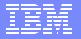

#### Deploy to DB2

- Several scenarios supported by the deployment utility
  - Deploy only the DB2 metadata
  - Load only the data
  - Combine the metadata deployment with data transfer
- Deploy to DB2 dialog contains summary of the conversion process
  - Error messages should not be ignored

| IBM DB2 Migration ToolKit<br>Application Project Tools                               |                                                                                                    | -              |
|--------------------------------------------------------------------------------------|----------------------------------------------------------------------------------------------------|----------------|
| <u>-</u>                                                                             |                                                                                                    |                |
| Specify Source Convert R                                                             | efine Generate Data Transfer Scripts Deploy to DB2                                                                                                    |                |
| DataMove_testp.qry<br>DataMove_testp_data.bat<br>DataMove_testp_data.sh<br>testp.db2 | The DB2 script file contains conversion error messages:<br>1 messages in category Input Error [20xxxxx]<br>1 messages in category Translator Limitation [40xxxxx]<br>2 messages in category Translator Omission [50xxxx]<br>Make sure you have reviewed the messages and understand<br>the differences between the original code and its conversion.<br>Conversion name testp =<br>DB2 target<br>i-Series System pwd<br>User ID db2user<br>Password ****** | Verify_testp.r |
| 4F                                                                                   | <ul> <li>Launch testp.db2 in the database</li> <li>Extract and store data</li> <li>Connect to Database</li> <li>Load data to target database using generated scripts</li> </ul>                                                                                                    |                |
| View Script File                                                                     | Deploy                                                                                                    | View File      |

| _ |  |
|---|--|
| _ |  |
|   |  |
|   |  |
| _ |  |
|   |  |

# Deployment cont.

- Several tasks are performed by MTK during the deployment
  - The data is extracted from Oracle and stored on the iSeries in the project's directory
  - The user-defined functions (UDFs) are created on the iSeries
    - Provided to emulate Oracle functions that do not exist on DB2
    - Reside in the ORA8 schema
  - The DB2 script is executed
    - metadata gets created on the iSeries
  - The source data is loaded into the DB2 tables
  - The integrity of the database is checked
  - The deployment process is verified

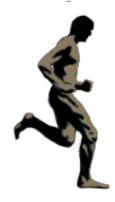

| _ |  |
|---|--|
| _ |  |
|   |  |
|   |  |
| _ |  |
|   |  |

# **MTK Deployment Reports**

- Summary of the migration process for an open project.
  - Consists of several reports:
    - An overview table with Conversion Date, Project, Name...
    - total number of objects (by type) converted from source to DB2
    - total number of errors that occurred during conversion by:
      - number of files
      - number of objects
      - number of error messages
  - details for each object in error, including the location of the error and the associated error message.
  - Table size report (for DB2 tablespace creation)

# MTK Deployment Reports example

IBM eServer iSeries

The Verify log

| DB2 Migration Toolkit Reports - Microsoft Internet Explorer       |                                      |                      |                                                                                                    |           |             | _0        |
|-------------------------------------------------------------------|--------------------------------------|----------------------|----------------------------------------------------------------------------------------------------|-----------|-------------|-----------|
| File Edit View Favorites Tools Help                               |                                      |                      |                                                                                                    |           |             |           |
| 📙 🖛 Back 🔹 🔿 🐨 🚱 🚱 🖓 🔞 🐼 Search 😥 Favorites  🕉 History            | y 🛛 🖏 🖾                              |                      |                                                                                                    |           |             |           |
| Links 🙋 Search the Web with Lycos 🙋 IBM Business Transformation 🧔 | 🖹 IBM Internal Help 🛛 🛃 IBM Standard | d Software Installer |                                                                                                    |           |             |           |
| Address 🖉 C:\code\MTK_AS400\index.html                            |                                      |                      |                                                                                                    |           |             | • @60     |
| DB2 <sup>®</sup> Migration Toolkit                                |                                      | 191.<br>             | IBM.                                                                                                    |           |             |           |
| Report built: Dec 9, 2002 10:48:47 AM                             |                                      |                      |                                                                                                    |           |             |           |
| <u>A</u>                                                          | Verification r                       | eport fi             | rom testp.db                                                                                                    | •2        |             | 1         |
|                                                                   | 8 <u>12</u>                          | -                    | -                                                                                                    |           |             |           |
|                                                                   | To see why objects or                | rows are missing     | , review DB2 log here.                                                                                           |           |             |           |
|                                                                   | 11                                   | 3 objects checke     | <u>d</u>                                                                                                    |           |             |           |
|                                                                   | 10                                   |                      |                                                                                                    |           |             |           |
|                                                                   | 13 0                                 | bjects found in I    | <u>782</u>                                                                                                    |           |             |           |
|                                                                   | <u>0 obje</u>                        | ects missing from    | DB2                                                                                                    |           |             |           |
|                                                                   | 0.5                                  | R. A.                | TDO                                                                                                    |           |             |           |
|                                                                   | <u>U Iore</u>                        | ign keys found ir    | <u>I DBZ</u>                                                                                                    |           |             |           |
|                                                                   | <u>Unique, Prir</u>                  | nary and Check       | Constraints                                                                                                    |           |             |           |
|                                                                   |                                      |                      |                                                                                                    |           |             |           |
|                                                                   | 13 obj                               | jects ch             | ecked                                                                                                    |           |             |           |
|                                                                   |                                      | DB2                  |                                                                                                    | In        | Data        | Data      |
| Source NAME                                                       | DB2 NAME                             | SCHEMA               | TYPE                                                                                                    | 2257 2354 | extracted   | in<br>DB2 |
| BONUS                                                             | BONUS                                | DB2USER              | TABLE                                                                                                    | true      | 0 rows      | 0<br>rows |
| DEPT                                                              | DEPT                                 | DB2USER              | TABLE                                                                                                    | true      | 4 rows      | 4<br>rows |
| DIMMY                                                             | DIRARY                               |                      | TARIE                                                                                                    | +         | 1 +0000     | 1         |
| <b>@</b>                                                          |                                      |                      | and the second second second second second second second second second second second second second second second |           | My Computer |           |

| _ |  |
|---|--|
| _ |  |
|   |  |
|   |  |
| _ |  |
|   |  |

#### **Post-Deployment Activities**

- The migration process does NOT stop after the deployment
  - need to validate that source and target constructs are functionally equivalent
  - SQL performance tuning is required
    - set of indexes migrated from Oracle is usually not adequate for DB2
    - Oracle and DB2 cost-based optimizers are different
      - Optimizer hints not supported on DB2
      - QAQQINI query option file maybe used in some cases
    - need to understand the performance characteristics of SQL/PSM routines and triggers on DB2
  - DB2 training necessary for application maintenance and SQL tuning
    - The SQL Performance Tuning workshop (S6140) highly recommended

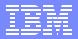

# **Additional Information**

- The MTK can be downloaded free of charge at: http://www-919.ibm.com/servers/eserver/iseries/developer/db2/oraclemtk.html
- 'Cut Your Migration Time from Oracle to DB2 UDB for iSeries' article http://www.mcpressonline.com/mc
  - Select Database from the Feature Sections
- DB2 UDB for iSeries Porting Guide Oracle to IBM iSeries white paper http://www-919.ibm.com/servers/eserver/iseries/developer/db2/guides.html
- ITSO Redbooks
  - Developing Cross-Platform DB2 Stored Procedures (SG24-5485)
  - Stored Procedures and Triggers on DB2 UDB for iSeries (SG24-6503)
- Redbooks are available at:
  - www.redbooks.ibm.com
- Feedback
  - send your questions directly to the development team: db2mtki@us.ibm.com
- SQL Performance Tuning workshop http://www-1.ibm.com/servers/eserver/iseries/service/igs/db2performance.html